# Automated HID File Download Tool

#### Ed Barnes Cotton Incorporated

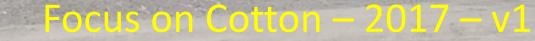

# Acknowledgements

- Bohn Technology, LLC Lubbock, TX
  - Programing
- Beta Testers
  - Silver Creek Gin, MS
    - Jonathan McBride
  - Coastal Carolina Gin, NC
    - Todd Waters
- John Wanjura, Lubbock Gin Lab
- Randy Kasparbauer, John Deere

### Overview

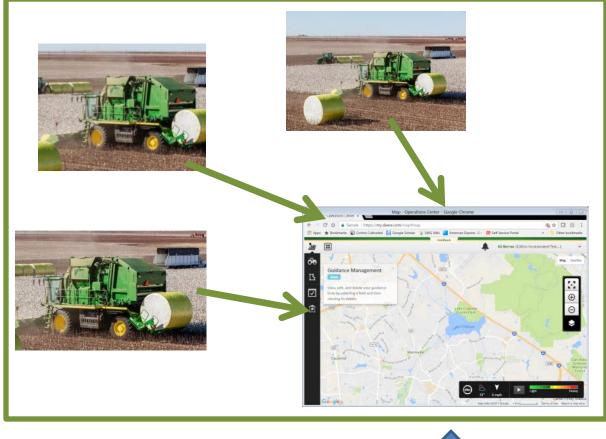

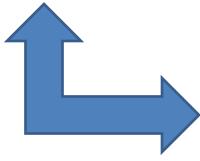

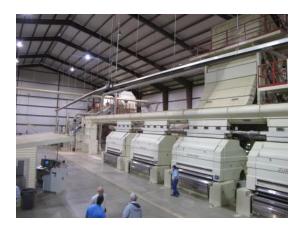

# Advantages

- Program automates file download.
  - No logging onto John Deere site.
  - No selecting grower's files to download
  - No unzipping
- Can see when modules are ready without call from producer
- Plus all other benefits from RFID:
  - Modules do not need to be labeled
  - Ownership and farm information automatically transferred with module ID.
- → If you are going to use My John Deer at your gin this year, you want this program.

# Summary of Steps

 Establish a "My John Deere" account for the gin.\*

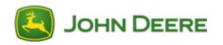

- 2. Install Cotton Incorporated Download Software
- Files will be installed to the folder you select on your computer.

\*Current version specific to John Deere, but can be adapted for other systems in the future.

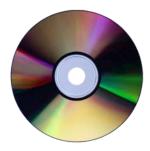

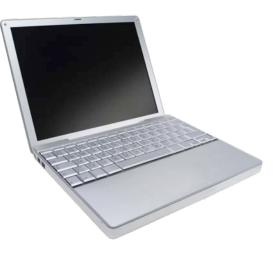

| MyJohnDeere Login ×                                                                                                    | gle Chrome 📃 🖂                                                                                                    |
|----------------------------------------------------------------------------------------------------|----------------------------------------------------------------------------------------------------|
| <ul> <li>← → C ☆ a Secure   https://myjohndeere.deere.com/wps/portal/myjohndeere.deere.com/wps/portal/myjohndeere.deere.com/wps/portal/myjohndeere.deere.com/wps/portal/myjohndeere.deere.com/wps/portal/myjohndeere.deere.com/wps/portal/myjohndeere.deere.deere.com/wps/portal/myjohndeere.deere.deere.com/wps/portal/myjohndeere.deere.d</li></ul> | d/login?TYPE=33554433&REALMOID=06-ae5b2fca-7cb ♀ ☆ ☑ ☑<br>American Express On  Self Service Portal »   ☐ Other bookmarks                                                    |
| John Deere                                                                                                    | MyJohnDeere                                                                                                    |
| Sign in to MyJohnDeere                                                                                                    | Your gateway to better business decisions                                                                                                    |
| Username<br>ebarnes27<br>▶ Forgot username?<br>Password                                                                                                    | MyJohnDeere makes it simple to access secure<br>John Deere web applications:                                                                                                |
| <ul> <li>▶ Forgot password?</li> <li>PIN For John Deere Financial customers only.</li> </ul>                                                                                                    | <ul> <li>Locate John Deere Financial information.</li> <li>Collect and analyze machine and agronomic information.</li> <li>Manage all your John Deere technology</li> </ul> |
| ► Don't have a PIN?       SIGN IN     Image: Constraint of the second second se                           | <ul> <li>Nallage all your solutions Deere technology subscriptions.</li> <li>Search for parts solutions—including inventory and pricing—then place orders.</li> </ul>       |
| Not registered? Create New Account                                                                                                    | Reduce the number of user IDs and passwords<br>needed to access your applications.      Register today.      CREATE ACCOUNT                                                 |
| ► Help Signing In ? ► Notifications (0)<br>Your use of this site is governed by our <u>Terms of Use</u>                                                                                                    |                                                                                                    |

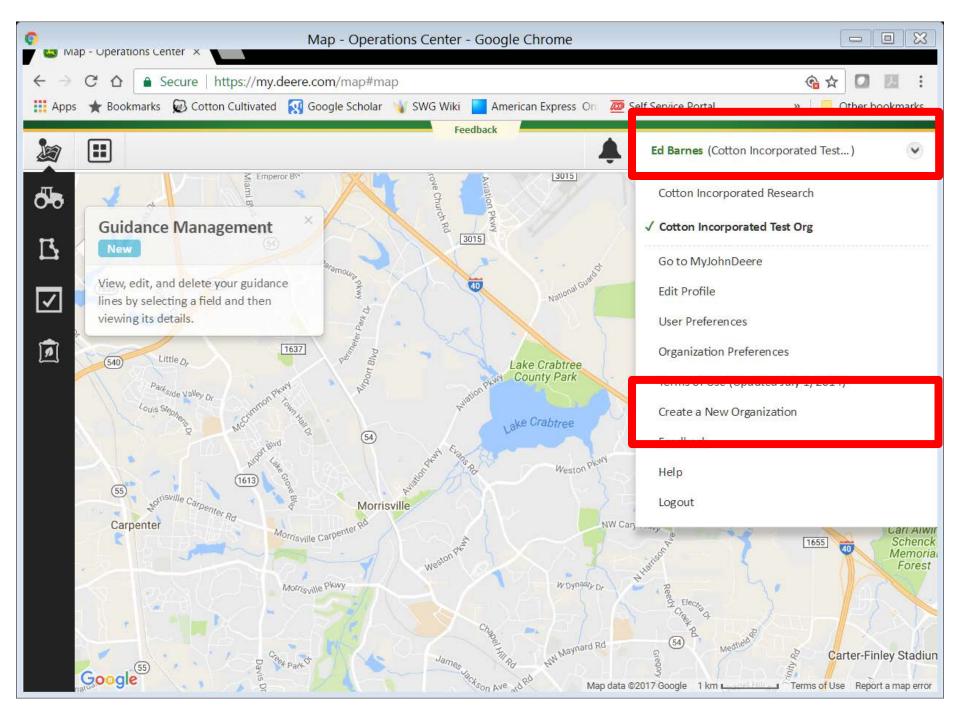

# File Downloader Setup

- PC Running: Microsoft<sup>®</sup> Windows<sup>®</sup> version 7, 8.1, or 10
- Download Setup Package
  - <u>https://cottoncultivated.cottoninc.com/research\_r</u> <u>eports/cotton-harvest-data-download-utility/</u>
- If it does not already exist on your system, the setup installer will install:
  - Microsoft SQL Express Local DB 2014
  - Microsoft .NET Framework 4.6.1.

### CottonCultivated.CottonInc.com

HOME RESEARCH & REPORTS RESOURCES DIRECTORY HOW TO VIDEOS ABOUT SEARCH

#### COTTON CULTIVATED

#### COTTON AG DATA, RESOURCES AND TRENDS

Welcome to your one-stop destination for cotton resources. Here you'll find upto-date, region-specific information from our extensive Cotton Incorporated research library, universities and other top sources.

cotton harvest download

#### CottonCultivated.CottonInc.com

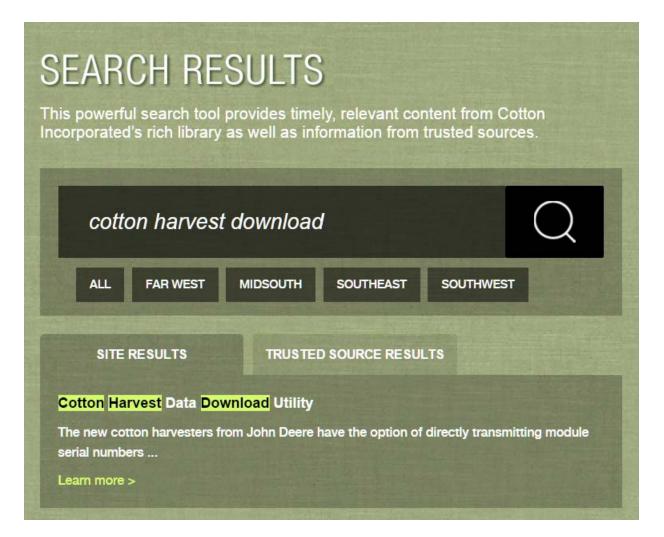

#### CottonCultivated.CottonInc.com

#### **Cotton Harvest Data Download Utility**

12017

FAR WEST | MIDSOUTH | SOUTHEAST | SOUTHWEST

Cotton Harvest File Download Utility

The new cotton harvesters from John Deere have the option of directly transmitting module serial numbers and other associated information directly to the "MyJohnDeere" web site in the form of a Harvest ID files. The Cotton Harvest File Download Utility may be used to automate the download of Harvest ID files from the website after you have established a MyJohnDeere account for your gin. Once your account is established, the program will assist you in requesting permission to receive files from your producers. The file will be uncompressed in a folder that you specify as a comma delimited file that can be imported to Excel and into eCotton gin software. While the software is specific to John Deere harvest ID files, it has been designed to support other data providers in the future as they become available. The zip file includes a user guide.

# Zip File Downloaded

| 🔄 🎯 – 🛧 🚺 « Dowr              | nlo ▶ | CottonHarvestFileDownloadUtilityProduction | _V1_1 (1).zip 🗸 🗸         | Search CottonHarvestFil | leDow | P  |
|-------------------------------|-------|--------------------------------------------|---------------------------|-------------------------|-------|----|
|                               | ^     | Name                                       | Туре                      | Compressed size         | Pass  | Si |
| 🥾 This PC                     |       | 🜈 CottonHarvestDownloadUtilitySetu         | Windows Installer Package | 2,600 KB                | No    |    |
| Desktop                       |       | CottonHarvestFileDownloadUtility           | Microsoft Word Document   | 143 KB                  | No    |    |
| Downloads                     |       | 🔳 setup.exe                                | Application               | 270 KB                  | No    |    |
| ) Music                       |       |                                            |                           |                         |       |    |
| 属 Pictures                    |       |                                            |                           |                         |       |    |
| 🍺 Videos<br>🔩 Local Disk (C:) |       |                                            |                           |                         |       |    |

You may get a warning from windows about installing this file. If so, select "More Info" and then "Run Anyway".

| 1 | Cotton Harvest File Download Utility                                                                                                    | X |
|---|----------------------------------------------------------------------------------------------------|---|
|   |                                                                                                    |   |
|   |                                                                                                    |   |
|   |                                                                                                    |   |
|   | ease take a moment to read the license agreement now. If you accept the terms below, click "I<br>ree", then "Next". Otherwise click "Cancel".                                                                                                    |   |
|   |                                                                                                    | _ |
|   |                                                                                                    | Â |
|   | The MIT License (MIT)                                                                                                    |   |
|   | Copyright (c) 2016 Bohn Technology Solutions, LLC                                                                                                    |   |
|   | Permission is hereby granted, free of charge, to any person obtaining a copy of<br>this software and associated documentation files (the "Software"), to deal in the<br>Software without restriction, including without limitation the rights to use, copy,<br>modify, merge, publish, distribute, sublicense, and/or sell copies of the Software, | ~ |
|   | O I Do Not Agree                                                                                                    |   |
|   | Cancel < Back Next >                                                                                                    |   |

| Cotton Harvest File Download Utility                                                     |                      |
|------------------------------------------------------------------------------------------|----------------------|
|                                                                                          |                      |
| The installer will install Cotton Harvest File Download Utility to the following fo      | older.               |
| To install in this folder, click "Next". To install to a different folder, enter it belo | w or click "Browse". |
| Eolder:<br>C:\Program Files (x86)\Bohn Technology Solutions, LLC\Cotton Harve:           | Browse               |
|                                                                                          | Disk Cost            |
|                                                                                          |                      |
|                                                                                          |                      |
|                                                                                          |                      |
|                                                                                          |                      |
| Cancel < Back                                                                            | Next >               |

| 15            | Cotton Harvest File              | e Download U       | tility               |       |
|---------------|----------------------------------|--------------------|----------------------|-------|
|               |                                  |                    |                      |       |
| The installer | r is ready to install Cotton Har | vest File Download | Utility on your comp | uter. |
| Click "Next"  | to start the installation.       |                    |                      |       |
|               |                                  |                    |                      |       |
|               |                                  |                    |                      |       |
|               |                                  |                    |                      |       |
|               |                                  |                    |                      |       |
|               |                                  |                    |                      |       |
|               |                                  | Cancel             | < Back               | Next> |

| Cotton Harvest File                      | e Download U          | tility             |        |
|------------------------------------------|-----------------------|--------------------|--------|
|                                          |                       |                    |        |
|                                          |                       |                    |        |
|                                          |                       |                    |        |
| Cotton Harvest File Download Utility has | been successfully ir  | nstalled.          |        |
| Click "Close" to exit.                   |                       |                    |        |
|                                          |                       |                    |        |
| 🖌 Launch Cotton Harvest Download U       | Itility               |                    |        |
|                                          | Juny                  |                    |        |
|                                          |                       |                    |        |
|                                          |                       |                    |        |
|                                          |                       |                    |        |
|                                          |                       |                    |        |
|                                          |                       |                    |        |
| Please use Windows Update to check fo    | r any critical update | s to the .NET Fram | ework. |
|                                          |                       |                    |        |
|                                          |                       |                    |        |
|                                          | Cancel                | < Back             | Close  |
|                                          |                       |                    |        |

### **Program Setup**

#### Initial Setup

#### Welcome, to the Cotton Harvest File Download Utility

In the next few steps you will be guided through establishing your data link and setting up automated downloads.

#### Step 1 - Link your MyJohnDeere account

To link your MyJohnDeere account you need to get a verifier code. Click the 'Get Verifier Code' button below. This will open your web browser. In your web browser, login to your MyJohnDeere account. After logging in, a verifier code will be displayed. Enter this code below and click Connect.

#### Verifier Code

|         | Get Verifier Code |
|---------|-------------------|
| Connect | Exit              |
|         |                   |
|         |                   |
|         |                   |
|         |                   |
|         |                   |

# **Program Setup**

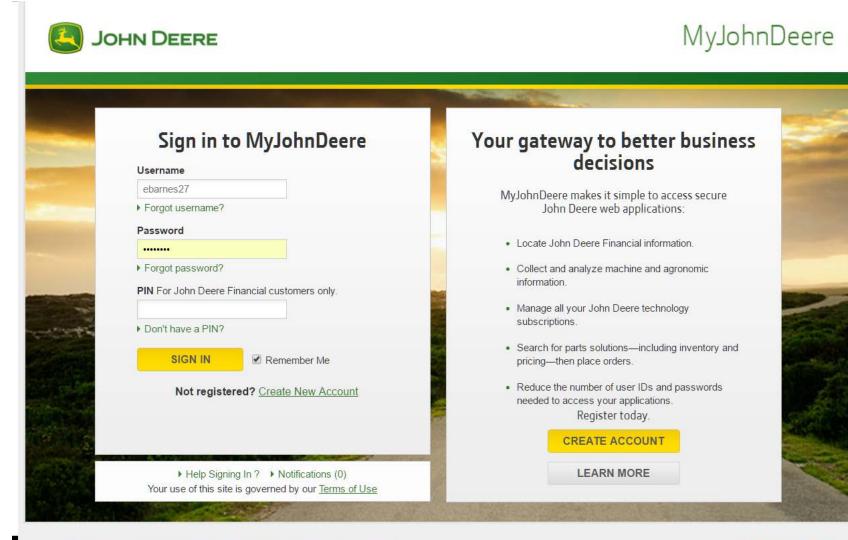

Site Map | Privacy and Data | Cookie Settings | Legal | Accessibility | Contact Us Copyright © 2017 Deere & Company. All Rights Reserved.

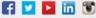

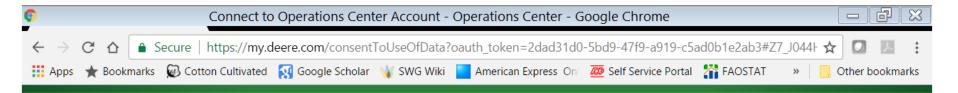

Cotton Harvest File Download Utility would like to connect to your Operations Center account.

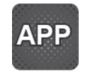

Allows gin to initiate partnerships, view existing partnerships, and automates download of harvest id files from partner organizations.

| Allow access?                      |  |
|------------------------------------|--|
| Don't ask me again for this client |  |
| ALLOW                              |  |
|                                    |  |

Copyright © 2011-2017 Deere & Company. All rights reserved.

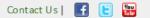

# **Verification Code**

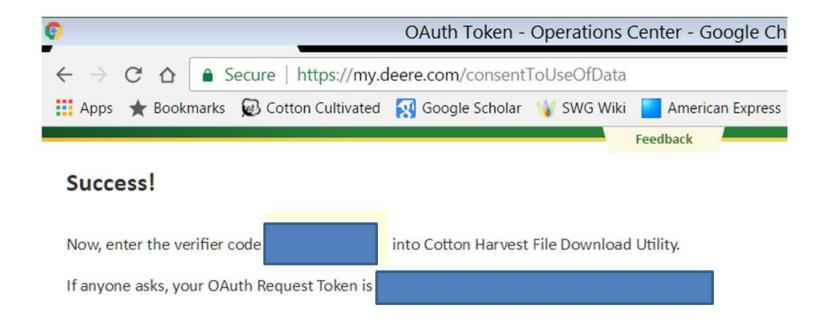

# **Enter Verification Code**

| Activity Summary | Manage Partners | Download Settings | Connection Settings |  |
|------------------|-----------------|-------------------|---------------------|--|
|                  |                 | Initi             | al Setup            |  |

In the next few steps you will be guided through establishing your data link and setting up automated downloads.

#### Step 1 - Link your MyJohnDeere account

To link your MyJohnDeere account you need to get a verifier code. Click the 'Get Verifier Code' button below. This will open your web browser. In your web browser, login to your MyJohnDeere account. After logging in, a verifier code will be displayed. Enter this code below and click Connect.

#### Verifier Code

| Exit |      |
|------|------|
|      | Exit |

# Select Folder and Frequency

|                              | Initial Set                  | up   |
|------------------------------|------------------------------|------|
| tep 2 - Download             | Settings                     |      |
| ownload Frequence            | cy                           |      |
| iles should be downloaded    | at specific time each day    | ~    |
| ownload files daily at 8:00: | :00 AM                       |      |
| ownload location             |                              |      |
| ownioau location             |                              |      |
|                              | CottonHarvestDownload\Downlo | ads2 |
|                              | CottonHarvestDownload\Downlo | ads2 |
| urrent download folder: C:\  |                              | ads2 |

### Select Growers

| ctivity Summary | Manage Partners   | Download S     | ettings | Connection Se   | ettings         |   |
|-----------------|-------------------|----------------|---------|-----------------|-----------------|---|
| Add Partner     | Edit Selecte      | d Partner      | Delet   | te Partner      | Import Partners |   |
| Organizati      | on Email          | Shared<br>iles | Source  | e               |                 |   |
|                 |                   |                | Edit    | Partner         | _ □             | × |
|                 |                   | Organization   | name:   | Test Bohn2      |                 |   |
|                 |                   |                | Email:  | testpartner11@  | bohntech.com    |   |
|                 |                   | S              | ource:  | MyJohnDeere     |                 | ~ |
|                 |                   |                |         | Re-send ac      | cess request.   |   |
|                 | Organization requ | uesting partne | ership: | Cotton Incorpor | rated Research  | ~ |
|                 |                   |                |         |                 |                 |   |
|                 |                   |                |         | Save            | Cancel          |   |

# When Running

| 💀 Co           | tton Harvest File | e Download Utility        |                                                  |                     |           | - 🗆 X             |  |
|----------------|-------------------|---------------------------|--------------------------------------------------|---------------------|-----------|-------------------|--|
| Activi         | ty Summary        | Manage Partners           | Download Settings                                | Connection Settings |           |                   |  |
| Info           | ormation          |                           |                                                  |                     |           |                   |  |
| Dow            | nload Folder:     | C:\CottonDown             | C:\CottonDownloads\                              |                     |           | Change folder     |  |
| Next Download: |                   | 12/30/2016 8:0            | 12/30/2016 8:00:00 AM                            |                     |           | Download now      |  |
| Status:        |                   | Completed suc             | Completed successfully at 12/29/2016 10:03:46 AM |                     |           | Manage connection |  |
| Rec            | ent Files         |                           |                                                  |                     | View File | s View Log        |  |
|                | Partner           | File                      |                                                  |                     |           |                   |  |
| •              | John Doe Fa       | arms <u>\A06660X035</u>   | 102 20161229100346                               | <u>273.TXT</u>      |           |                   |  |
|                | Acme Farms        | s, Inc <u>\B06660X035</u> | 102 20161229100345                               | <u>009.TXT</u>      |           |                   |  |

| -                         |            |                                        | Cotton Harvest    | File Download Utility |                                   | _ □ _ |
|---------------------------|------------|----------------------------------------|-------------------|-----------------------|-----------------------------------|-------|
| Activit                   | ty Summary | Manage Partners                        | Download Settings | Connection Settings   |                                   |       |
| Info                      | ormation   |                                        |                   |                       |                                   |       |
| Download Folder           |            | : C:\CottonHarvestDownload\Downloads2\ |                   |                       | Change folder                     |       |
| Next Download:<br>Status: |            | 3/24/2017 8:00:00 AM<br>Connected      |                   |                       | Download now<br>Manage connection |       |
|                           |            |                                        |                   |                       |                                   |       |
|                           | Partner    | File                                   |                   |                       |                                   |       |
|                           |            |                                        |                   |                       |                                   |       |
|                           |            |                                        |                   |                       |                                   |       |

# Module Numbering Standard

- Current proposed ASABE draft standard X647 has two Options:
  - A: Compatible to system currently used by John
     Deere round modules based on GID96.
  - B: Uses an internationally recognized Global Trade Item Number (GTIN)
- **Goal:** A gin never has to think about this other than make sure the tags and readers they use conform to the ASABE standard.

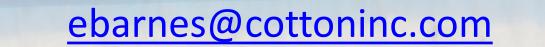

R